# **Model / Modello: RP432EW4/RP432EW8 2-Way Wireless Expander Espansione Radio Bidirezionale**

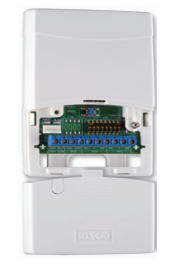

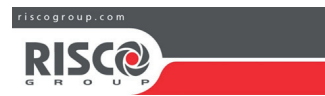

### $\circ$  RISCO Group 04/2021  $\bullet$  5IN1424 H

Complies with: EN 50131-3; EN 50131-5-3 Grade 2 Environmental Class II

#### **RISCO Group Contacting Info**

RISCO Group is committed to customer service and product support. You can contact us through our website (www.riscogroup.com) or at the following telephone numbers:

> **CHINA (Shanghai)** Tel: +86-21-52-39-0066 support-cn@riscogroup.com **ISRAEL** Tel: +972-3-963-7777support@riscogroup.com **BELGIUM** Tel: +32-2522-7622support-be@riscogroup.com **U.S.A** Tel: +1-631-719-4400support-usa@riscogroup.com

**UK** Tel: 44-(0)-161-655-5500 support-uk@riscogroup.com

**ITALY** Tel: +39-02-66590054support-it@riscogroup.com

**SPAIN** Tel: +34-91-490-2133support-es@riscogroup.com **FRANCE** Tel: +33-164-73-28-50

support-fr@riscogroup.com

#### **RED Compliance Statement :**

Hereby, RISCO Group declares that this equipment is in compliance with the essential requirements and other relevant provisions of Directive 2014/53/EU. For the CE Declaration of Conformity please refer to our website: www.riscogroup.com.

#### **RISCO Group Limited Warranty**

RISCO Group and its subsidiaries and affiliates ("Seller") warrants its products to be free from defects in materials and workmanship under normal use for 24 months from the date of production. Because Seller does not install or connect the noutius norm are vacancy product may be used in conjunction with product and because the product may be used in conjunction with products not security system which uses this product. Seller's obligation and lability under

or delay.<br>Seller does not represent that its product may not be compromised or<br>circumvented; that the product will prevent any personal injury or property loss by biogram cross-with the product will in all cases provide<br>biogram cross-with the product will in all cases provide<br>adequate warming or protection. Buyer understands that a properly installed and<br>maintained alarm may only re warning, but is not insurance or a guarantee that such event will not occur or that

We may be no be personal injury or property loss as a result thereof.<br>
Year will be no personal injury or property loss as a result thereof.<br>
Consequently seller shall have no liability for any personal injury, property<br>
d

any way or grant any other warranty.

### **ENGLISH**

### **Introduction**

 The LightSYS 2-Way Wireless Expander is a flexible unit that can be used either as a wireless expander when connected to the LightSYS security panel or as a stand-alone receiver, with support for up to 200 keyfobs and 2 outputs.

**Main features**

- Support for RISCO's range of 2-Way wireless sounders, slim keypads, 8-button keyfobs and detectors
- Up to 4 2-Way wireless slim keypads
- Un to 32 supervised wireless zones (bus mode)
- Up to 16 multi-function keyfobs (bus mode)
- $\cdot$  Up to 200 stand alone keyfobs (bus and stand-alone modes)
- Two utility outputs
- Rolling code technology
- Signal jamming detection
- Threshold-level calibration Tamper detection
- Transmitter supervision low battery detection
- Nominal center frequency: 868.65 MHz or 433.92 MHz
- Can be installed inside or outside the LightSYS main enclosure
- Un to two WL Expanders per LightSYS system

### **Installation**

RISCO Group

Rishon LeZionISRAEL

The WL Expander can be mounted as a separate unit with its own plastic housing or as PCB inside the LightSYS main polycarbonate enclosure. For mounting the expander inside the LightSYS enclosure refer to the LightSYS installation manual.14 Hachoma st.

- **Mounting considerations**
- 
- When installed in its plastic housing: Do not install the WL Expander close to metal objects and RF generating devices such as TV sets or computers.
- Mount the expander at a height of at least 1.5 m (5 ft) above the floor. • Mount the expander relatively close and central to the transmitter locations.

**1**

**3 3 4**

⇑ **Tip** ര

### **Wall Mounting**

 **Figure 1 – Rear Panel**

- 1. Screw cap
- 2. Upper mounting hole
- 3. Lower mounting holes (optional)
- 4. Wall tamper hole
	-
	- 1. Separate the mounting bracket from the main unit. 2. Use the mounting bracket as a marking template.
	- 3. Tear off screw caps, as needed for covering front screw hole.
	- 4. Mount the bracket to the wall.

### **Wiring the WL Expander**

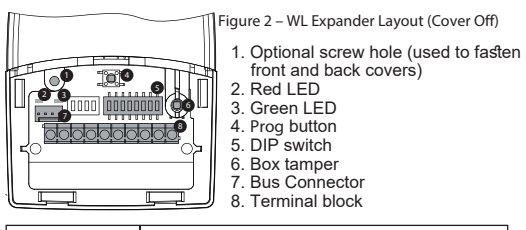

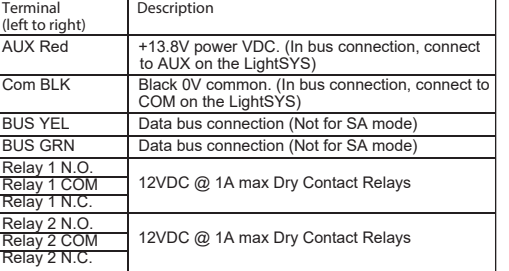

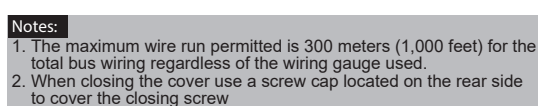

### **Bus Mode**

**(SW8 in OFF position)**

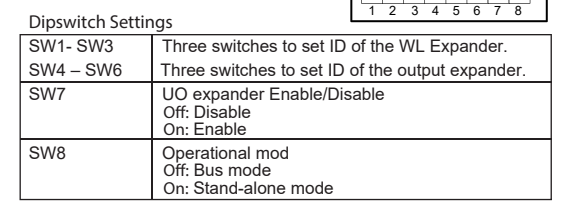

ON

معزا تعمز انصرا تعمز انصرا تصرا تصرف

### **LEDs Indication**

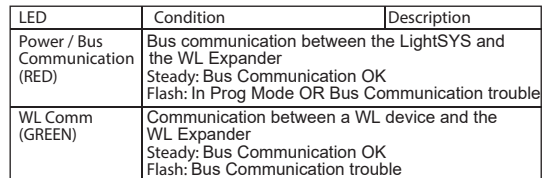

### **Programming Steps in the LightSYS**

The following instructions define the main programming steps for performing wireless expansion to the LightSYS using the expander. Two expanders can be allocated to the LightSYS. For full programming instructions refer to the LightSYS full installation manual. 1. Define the expander ID using switches [1]-[3]. The expander ID is

set to 1 by default 2. Define the output expander ID using switches [4]-[6]

3. Allocate the WL expander to the system (Programming menu - Quick key  $[7 > 1 > 2 > 05]$ 

### **Note:**

#### If the WL Expander is installed inside the LightSYS enclosure the *Bypass Tamper* must be defined as *Yes*

- 4. Allocate the relay outputs of the expander as an output expander
- (UO02) to the system (Programming menu Quick key  $(7 > 1 > 2 > 03)$ 5. Calibrate the expander (Programming menu - Quick key  $[7 \ge 2 \ge 1]$ )
- 6. Allocate wireless device (Programming menu Quick key [7 > 2 > 2])
- 7. Perform communication test between the expander and the device
- (Main menu > Maintenance> Wireless Test)
- 8. Set the WL device parameters (Zones: Quick key 2 > 1 Keyfobs - Quick key 8 > 2) and the outputs parameters (Quick key 3)

ON

# **Stand Alone Mode**

# **(SW8 in ON position)**

When the expander is set to Stand Alone mode it can support 200 keyfobs that can control its 2 outputs. Each output is controlled by a dedicated button.**Dipswitch Settings**

12345678

<u>teri eri eri eri eri e</u>

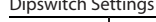

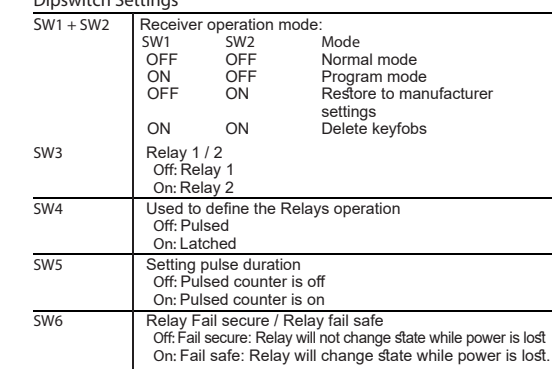

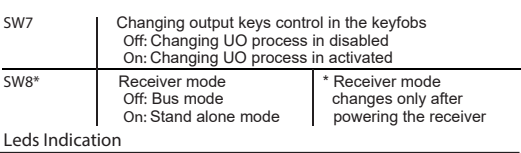

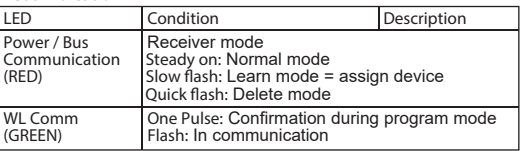

**Programming Note:**

To switch from bus mode to stand-alone mode, unplug the system, set SW8 ON, then plug-in again.

ON

ON

E

ON

ON

12345678

12345678

12345678

12345678

12345678

**Finnininini** 

#### **Enrolling Keyfobs** 1. Set SW1 ON, SW2 OFF.

- 2. Press **Prog** button shortly.
- Red LED flashes slowly.
- 3. Press the keyfob & key. Green LED lights steadily for confirmation
- 4. Repeat steps 2-3 to assign additional keyfobs.
- 5. Press **Prog** to exit this mode.

## **Deleting A Single Keyfob**

- 1. Set SW1 and SW2 ON. 2. Press **Prog** button shortly.
- Red LED flashes slowly.
- 3. Press the keyfob & key. The Green LED lights steadily for confirmation.
- 4. Repeat steps 2-3 to delete additional keyfobs.

No wireless accessories will be erased.

LED lights steadily for confirmation. 5. Repeat steps 2-4 for the second relay.

2. Using SW3 select relay 1 (OFF) or relay 2 (ON). 3. Using SW4 select latched (ON) or pulsed (OFF).

2. Using SW3 select relay 1 (OFF) or relay 2 (ON).

**Changing Buttons for Outputs on the 4-Button Keyfob**

Green LED lights steadily for confirmation.

#### **Deleting All Keyfobs** 1. Set SW1 and SW2 ON.

**Note:**

- 2. Press **Prog** button for 5 seconds.
- Red LED lights steadily.
- 3. When finished, Green LED lights steadily for confirmation.

3. When finished, green LED lights steadily for confirmation.

4. Press **Prog** button for 5 seconds to change relay status. Green

4. Set SW5 ON. The system is ready to start a counter for a pulse

By default, button 3 (small round key) of the keyfob controls output 1 and button 4 (egg shape) controls output 2. This can be changed for all the keyfobs that are already assigned to the WL Expander.

ON

4. This will replace button 3 to button 1 and button 4 to button 2.

5. Press **Prog** button to start the timer. Red LED flashes slowly. 6. Press **Prog** button again to stop the timer. Green LED lights

#### **Restoring to manufacturer default** 1. Set SW1 OFF, SW2 ON.

2. Press **Prog** button shortly. Red LED flashes slowly.

**Setting Relay Pulsed / Latched** 1. Set SW1 ON, SW2 OFF.

**Setting Relay Pulse Duration** 1. Set SW1 ON, SW2 OFF.

3. Set SW4 OFF (pulsed).

(5 minutes maximum).

steadily for confirmation.

1. Set SW1 ON, SW2 OFF. 2. Set SW7 On.

3. Press **Prog** button for 5 seconds. Red LED lights steadily.

8. Repeat steps 4-7 for the other relay.

7. Set SW5 Off.

5. Set SW7 Off.

### **Technical specification**

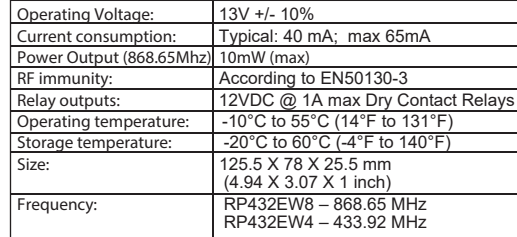

### **ITALIANO**

#### **Introduzione**

L'espansione radio bidirezionale LightSYS è una unità che può essere utilizzata come un modulo di espansione radio su bus della<br>centrale LightSYS o come ricevitore radio stand-alone, ideale per il<br>controllo di passi carrai in aree di parcheggio. Utilizzata come<br>ricevitore radio stand

#### **Caratteristiche principali**

- Supporta la gamma di accessori radio bidirezionali RISCO come sirene, tastiere a LED e telecomandi 8 tasti.
- Fino a 4 tastiere radio bidirezionali a LED
- Fino a 32 zone radio supervisionate (modalità bus)
- Fino a 16 telecomandi a 4 tasti (modalità bus)
- Fino a 200 telecomandi indipendenti (modalità bus e stand-alone)
- Due uscite di utilità
- Tecnologia "Rolling code"
- Rilevazione segnali RF di interferenza
- Calibrazione livello soglia di rumore RF
- Rilevazione manomissione
- Rilevazione batteria scarica dei trasmettitori memorizzati
- Frequenza di funzionamento: 868.65 MHz o 433.92 MHz
- Può essere installata sia all'interno del contenitore della centrale LightSys che all'esterno tramite il suo contenitore in plastica
- Fino a due espansioni radio per sistema LightSYS

#### **Installazione**

L'espansione radio bidirezionale può essere montata sia come unità<br>separata con un suo contenitore in plastica sia come scheda<br>elettronica all'interno del contenitore della centrale LightSYS. Per<br>mantare l'espansione all'i

#### **Considerazioni di Montaggio**

- In caso di installazione nel suo contenitore in plastica:
- Non installare l'espansione radio vicino a oggetti metallici e dispositivi che generano campi elettromagnetici come televisori o computer.
- Montare l'espansione a un'altezza minima di 1,5 m da terra.
- Montare l'espansione relativamente vicino e in posizione centrale rispetto ai punti di installazione dei trasmettitori.

### **Montaggio a muro**

- 
- **Figura 1 Base di fissaggio** 1. Tappi per viti/fori
- 2. Foro di fissaggio superiore
- 3. Fori di fissaggio inferiori (opzionali)
- 4. Foro per tamper antirimozione

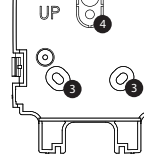

ĥ

**2**

- 1. Separare la base di fissaggio dall'unità principale.
- 2. Utilizzare la base di fissaggio come dima per segnare i fori da effettuare.
- 3. Rimuovere i tappi per le viti necessari per coprire i fori della vite.
- 4. Montare la base alla parete.

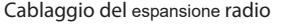

**12**

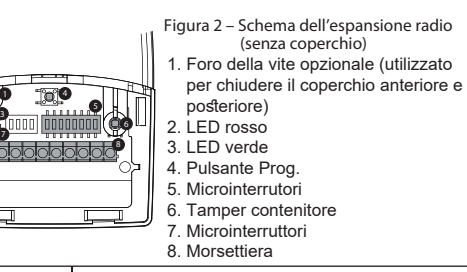

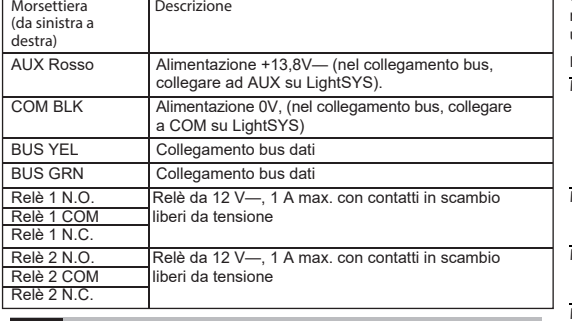

**Note:** 1. Per avere la massima stabilità del sistema è consigliabile NON superare la distanza massima di cablaggio di 300 metri calcolata sommando tutte le diramazioni del Bus di Espansione. 2. Una volta chiuso il coperchio utilizzare un tappo per le viti posto sulla base di fissaggio per coprire la vite di chiusura del coperchio.

ON

**Impostazione Microinterruttori (Micro)**

**(Microinterruttore 8 in posizione OFF)**

**Modalità BUS**

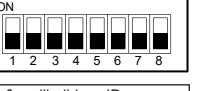

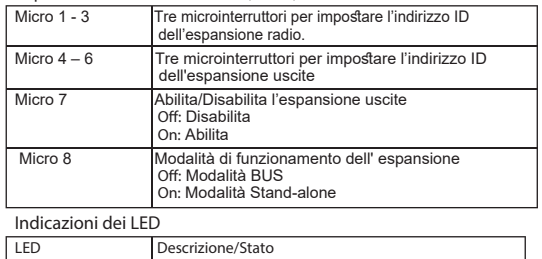

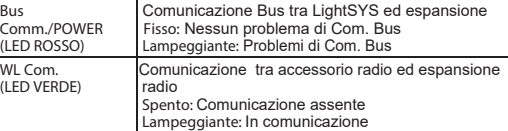

#### **Passaggi di programmazione nella LightSYS**

Le seguenti istruzioni definiscono i passaggi principali di programmazione per quanto riguarda la sezione radio di LightSYS utilizzando l'espansione radio bidirezionale. Alla centrale LightSYS possono essere assegnati fino a due espansioni radio. Per le istruzioni complete di programmazione fare riferimento al manuale di installazione e programmazione LightSYS.

1. Definire l'indirizzo ID dell' espansione utilizzando i microinterruttori [1]-[3]. L'indirizzo dell' espansione preimpostato di fabbrica è ID=1 2. Definire l'indirizzo ID dell'espansione uscite utilizzando i

Se l' espansione radio è installata all'interno del contenitore della LightSYS l'opzione *Esclusione Tamper* deve essere impostata a *S [Si]*.

- microinterruttori [4]-[6]. 3. Memorizzare l' espansione radio nel sistema (Menù di
	- Programmazione Tecnica Tasti Rapidi [7 > 1 > 2 > 05] **Nota:**
- 4. Memorizzare le uscite a relè dell' espansione come modulo di espansione uscite (UO02) nel sistema (Menù di Programmazione Tecnica - Tasti Rapidi  $7 > 1 > 2 > 031$
- 5. Calibrare l' espansione radio (Menù di Programmazione Tecnica Tasti Rapidi [7 > 2 > 1]
- 6. Memorizzare gli accessori radio (Menù di Programmazione Tecnica - Tasti Rapidi [7 > 2 > 2]
- 7. Eseguire i test di comunicazione radio tra l' espansione e gli accessori radio (Menù Principale > manutenzione > Test Accessori Radio)
- 8. Impostare i parametri degli accessori radio (Zone: Tasti Rapidi 2 > 1, Telecomandi – tasti rapidi 8 > 2) ed i parametri delle uscite a relè

### dell'espansione (tasti rapidi 3)

### **Modalità Stand-Alone(Microinterruttore 8 in posizione ON)**

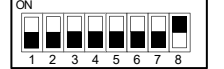

Quando l'espansione è impostato in modalità Stand-Alone diventa un ricevitore che supporta 200 telecomandi che possono controllare le sue due uscite. Ogni uscita è controllata da un tasto del telecomando.

### **Impostazione Microinterruttori (Micro)**

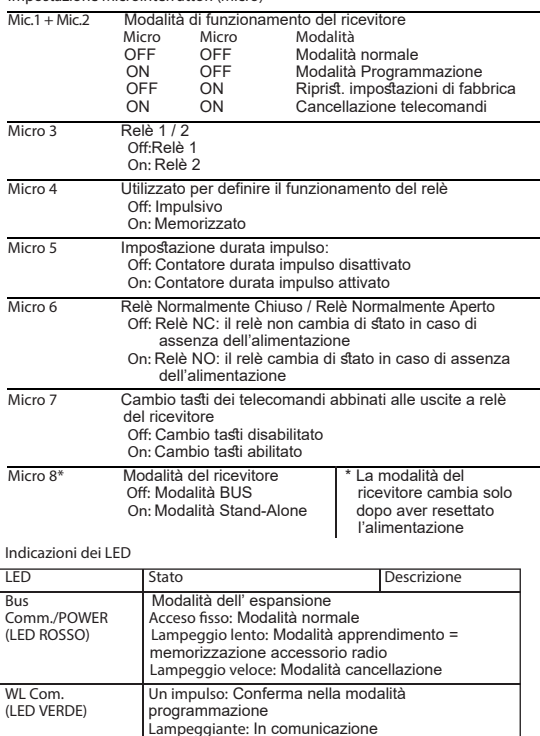

### **Programmazione**

**Nota:**Per passare dalla modalità Bus a quella Stand-Alone, scollegare l'alimentazione al dispositivo, impostare Mic.8 su ON e ricollegarla.

ON

minimini vi

ON

ПT

### **Memorizzazione telecomandi**

- 1. Impostare Mic.1 su ON, Mic.2 su OFF. 2. Premere brevemente il tasto Prog. Il LED
- rosso lampeggerà lentamente 3. Premere il tasto a del telecomando. Il LED verde acceso fisso <del>737777</del>
- confermerà l'apprendimento del telecomando. 4. Ripetere passaggi 2-3 per assegnare altri telecomandi.

#### 5. Premere Prog per uscire da questa modalità.

#### **Cancellazione di un telecomando**

1. Impostare Mic.1 e Mic.2 su ON. 2. Premere brevemente il tasto Prog. Il LED

- rosso lampeggia lentamente. 3. Premere il tasto a del telecomando. Il LED verde acceso fisso confermerà la cancellazione. 12345678
- 4. Ripetere i passaggi 2-3 per cancellare altri telecomandi.

## **Cancellazione di tutti i telecomandi**

- 1. Impostare Mic.1 e Mic.2 su ON.
- 2. Premere il tasto Prog per 5 secondi Il LED rosso rimarrà acceso fisso. 12345679
- 3. Alla fine, il LED verde acceso fisso confermerà l'operazione.

### **Ripristino dei Parametri di Fabbrica**

- 1. Impostare Mic.1 su OFF e Mic.2 su ON.
- 2. Premere brevemente il tasto Prog. Il LED rosso lampeggerà lentamente.
- 3. Alla fine, il LED verde acceso fisso confermerà l'operazione.

# **Nota:**

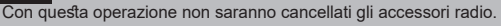

ON

ON

12345678

l i Hilli i H

والوالوات

 $12345678$ 

- **Impostazione Relè impulsivo/memorizzato**
- 1. Impostare Mic.1 su ON, Mic.2 su OFF.
- 2. Utilizzando Mic.3 selezionare il relè 1 (OFF) o il relè 2 (ON).
- 3. Utilizzando Mic.4 selezionare l'opzione Memorizzato (ON) o Impulsivo (OFF).
- 4. Premere il tasto Prog per 5 secondi per modificare il funzionamento del relè. Il LED verde acceso fisso confermerà l'operazione.

5. Ripetere i passaggi 2-4 per il secondo relè.

### **Impostazione Durata Impulso Relè**

- 1. Impostare Mic.1 su ON, Mic.2 su OFF. 2. Utilizzando Mic.3 su OFF per selezionare il relè 1 o su ON per selezionare il relè 2.
- 3. Impostare Mic.4 su OFF (impulsivo).
- 4. Impostare Mic.5 su ON. Il sistema è pronto per avviare un contatore per determinare la durata dell'impulso (5 minuti max.)
- 5. Premere il tasto Prog per avviare il contatore. Il LED rosso lampeggerà lentamente.
- 6. Premere il tasto Prog per terminare il contatore. Il LED verde acceso fisso confermerà l'operazione.
- 7. Impostare Mic.5 su Off.
- 8. Ripetere i passaggi 4-7 per l'altro relè.

#### **Cambio tasti sul telecomando abbinati alle uscite**Secondo le impostazioni di fabbrica il tasto 3 (tasto tondo piccolo) sul telecomando attiva il relè 1 (UO1) e il tasto 4 (tasto ovale) attiva il relè 2 (UO2). Questa configurazione può essere modificata per tutti i telecomandi memorizzati nel espansione radio.

**Assorbimento in corrente:** Tipico: 40 mA nominali; 65mA max.

4. Questa procedura, sostituirà il tasto 3 con il tasto 1 e il tasto 4 con il tasto 2. Il LED verde acceso fisso confermerà l'operazione.

RP432EW4 – 433.92 MHz

ON

**Immunità RF:** Conforme alla norma EN50130-4**Uscite Relè:** Relè da 12 V—, 1 A max. con contatti in scambio liberi da tensione **Temp. di Funzionamento:** Da -10°C a 55°C (da 14°F a 131°F) **Temperatura di stoccaggio:** Da -20°C a 60°C (da -4°F a 140°F) **Dimensioni:** 125.5 X 78 X 25.5 mm**Frequenza:** RP432EW8 – 868.65 MHz

1. Impostare Mic.1 su ON, Mic.2 su OFF.

**Tensione di esercizio:** 13 V— +/- 10%

**Potenza trasmessa (868.65 MHz): 10mW (max)**

2. Impostare Mic.7 su ON. 3. Premere il tasto **Prog** per 5 secondi. Il LED rosso rimarrà acceso fisso.

**Specifiche Tecniche**

5. Impostare Mic.7 su OFF.